# Debuggers

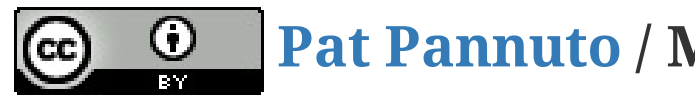

**Pat [Pannuto](http://patpannuto.com/) / Marcus Darden**

# Administrivia

- Check the score! Turning in Advanced Homeworks...
- 398 is an experimental course.
- Course evaluations, PLEASE!

# What Does gdb Do?

### Yes

- Start your program (with options and arguments)
- Stop your program
- Allow you to see into registers and memory
- Allow you to change values manually during execution

# What Does gdb Do?

### Yes

- Start your program (with options and arguments)
- Stop your program
- Allow you to see into registers and memory
- Allow you to change values manually during execution

### No

**MAGIC**

## How Do I gdb?

To debug a program with gdb, simply put gdb in front of the program, i.e.:

# How Do I gdb?

To debug a program with gdb, simply put gdb in front of the program, i.e.:

> ./prime # running normally

> gdb ./prime # debugging the program with gdb

# How Do I gdb?

To debug a program with gdb, simply put gdb in front of the program, i.e.:

- > ./prime # running normally
- > gdb ./prime # debugging the program with gdb

One annoying gotcha shows up if the program to debug takes any options. The simple prime program does not, but if it did:

```
> ./prime --imaginary-option # running normally
> gdb ./prime --imaginary-option # will not work
gdb: unrecognized option '--imaginary-option'
> gdb --args ./prime --imaginary-option # gdb will ignore everything after --a
rgs
```
### run

- Starting gdb will not run your program by default. You must use the run command to begin execution.
- Using run will start your program with the options originally specified, or you can pass new options with run.

• If your project is recompiled, each run will automatically reload the new version. Debugging is easier if you don't quit gdb, but leave it running in a separate terminal.

### $8/16$

(gdb) run --different-option

```
#include <stdio.h>
int subtract (int a, int b) { return a - b; }
int divide (int a, int* b) { return a / *b; }
int do_math (int x, int y, int z) {
    int temp = subtract(x, y);
    temp = divide(z, \&temp);return temp;
}
int main () {
    int temp;
    temp = do_matrix(10, 10, 20);printf("Result: %d\n"
, temp);
    return 0;
}
                                                    (growing to the right)
                                                    main
                                                    main -> do_math
                                                    main -> do_math ->
                                                    subtract
                                                    main -> do_math
                                                    main -> do_math ->
                                                    divide
```
Function call stack

#### $9/16$

## gdb Commands

### backtrace, up, down, frame, print

While your program is running, it has a function call stack that is built up with frames that hold parameters, locals, and register information for each invocation. Consider math.c:

list, break, continue, step, next, set

Look at your source with list or list <function>

### list, break, continue, step, next, set

- Look at your source with list or list <function>
- Stop and start your program with break and continue

### list, break, continue, step, next, set

- Look at your source with list or list <function>
- Stop and start your program with break and continue
- Take things at your own pace with step (into) and next

### list, break, continue, step, next, set

- Look at your source with list or list <function>
- Stop and start your program with break and continue
- Take things at your own pace with step (into) and next
- Make a change to variables and registers with set

## More on breakpoints

- Generally specified by filename:linenumber
- Will also work in context
- List all current breakpoints with info breakpoints
- Remove with delete <number> or disable <number> until later
- Skip over working code with breakpoints on either side and continue

### Attendance:

<http://tinyurl.com/c4cs-f16-dbug>

# Open Problems with Debugging Look at inf.c